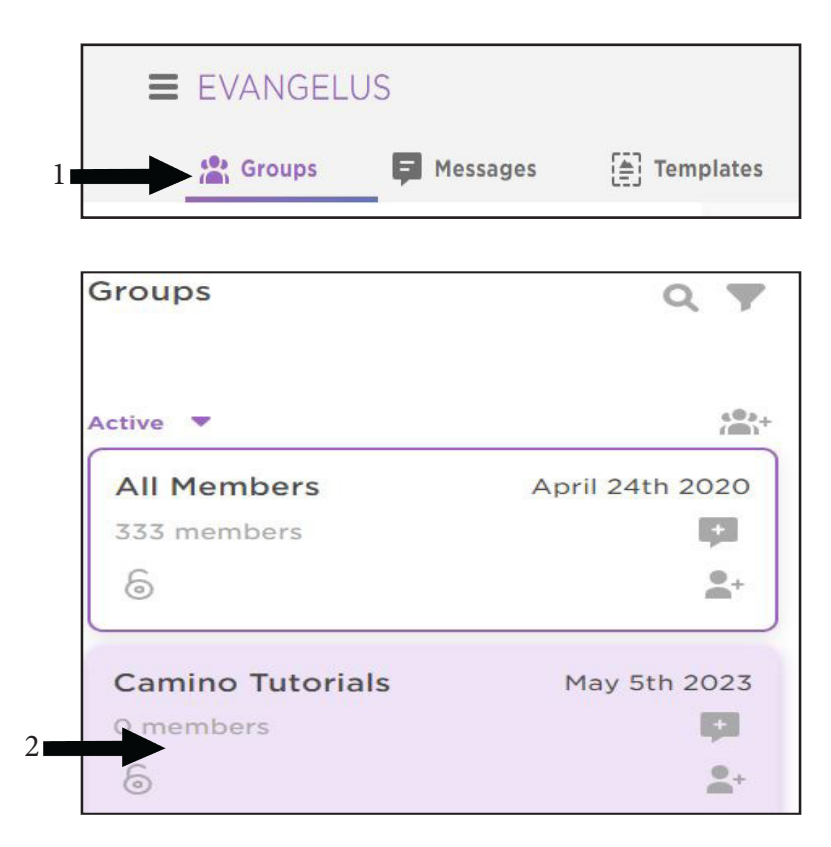

- 1. Click on Groups.
- 2. Select a Group and click on it.
- 3. Click on Settings (gear icon in center. column).
- 4. Scroll down to Share Options.
- 5. slide the toggle to the right for "Post on website".
- 6. Click on Copy URL. (this will show a purple bar in the top right saying "RSS feed copied to clipboard")
- 7. Paste the URL into the RSS feed module on your website.

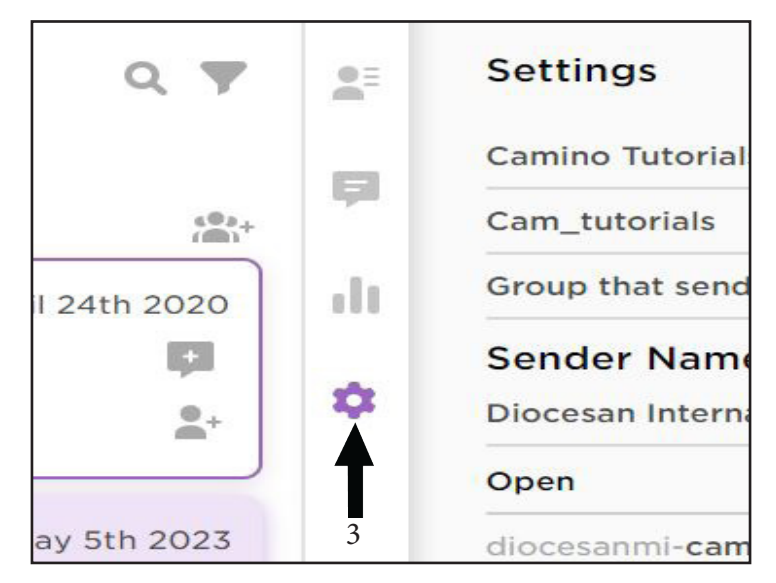

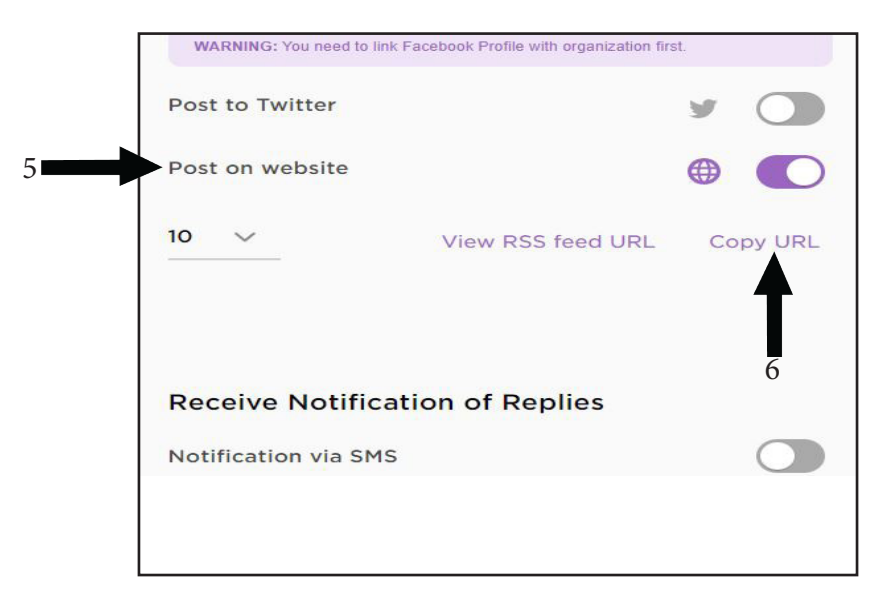